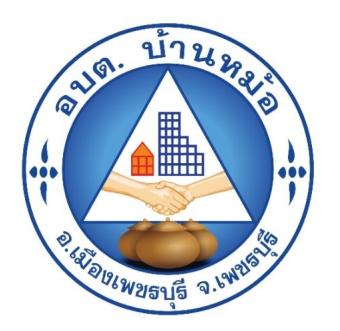

## วิธีการใช้งาน ระบบการให้บริการผ่านช่องทาง ออนไลน์ E-Service

## สำนักปลัด ้องค์การบริหารส่วนตำบลบ้านหม้อ อำเภอเมือง จังหวัดเพชรบุรี

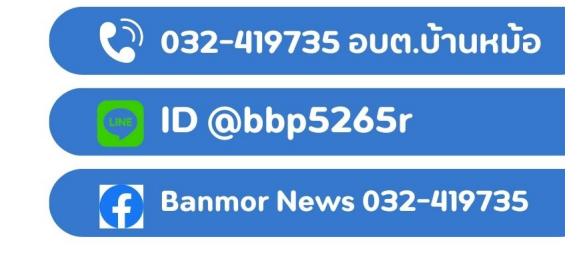

วิธีใช้ระบบบริการผ่านช่องทางออนไลน์

เขียนโดย งานประชาสัมพันธ์ วันอังคารที่ 20 กุมภาพันธ์ 2024 เวลา 09:03 น.

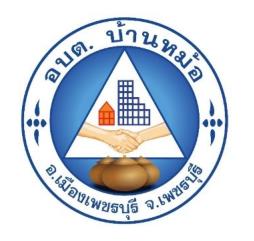

### วิธีการใช้ระบบ E-Service

# ขั้นตอนการเข้าสู้ระบบ

1.เข้าสู่เว็ปไซต์องค์การบริหารส่วนตำบลบ้านหม้อ WWW.Banmor.go.th

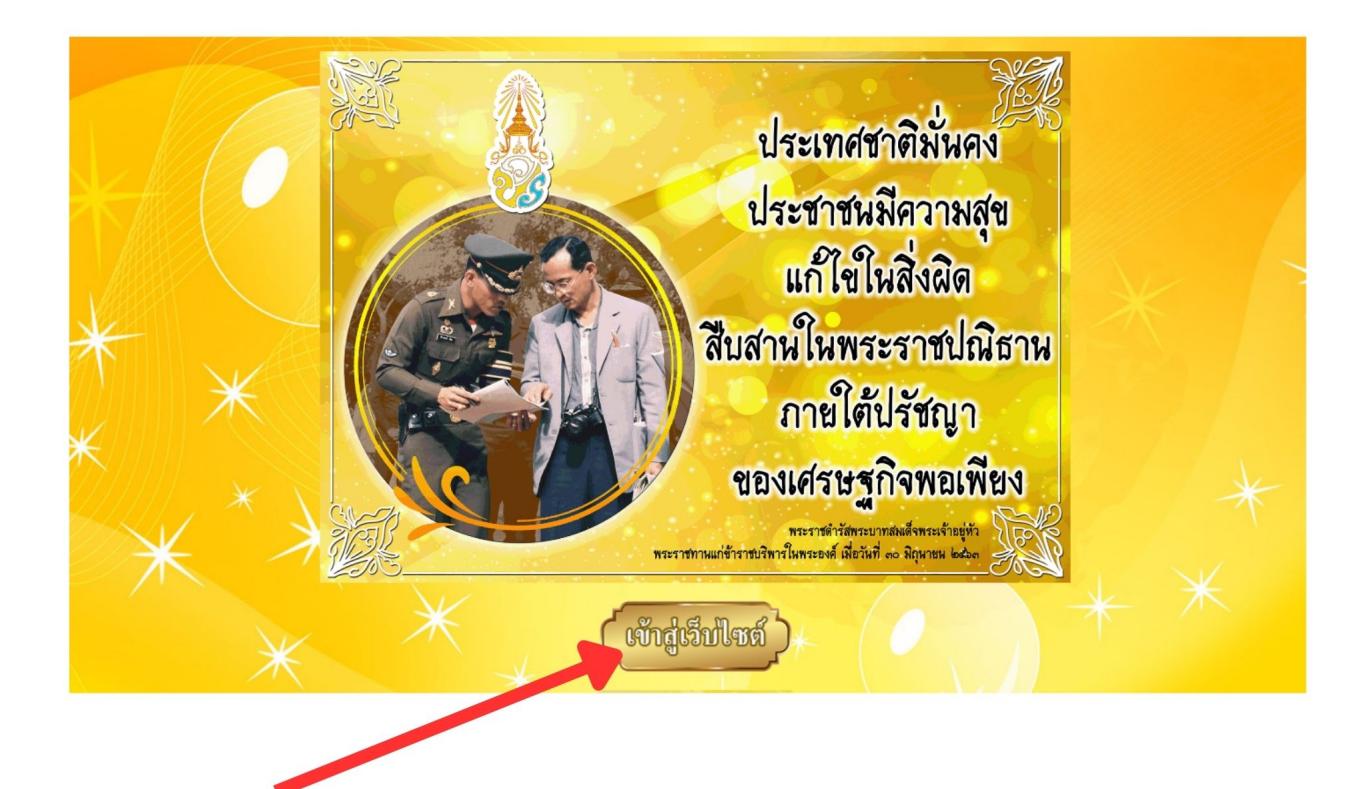

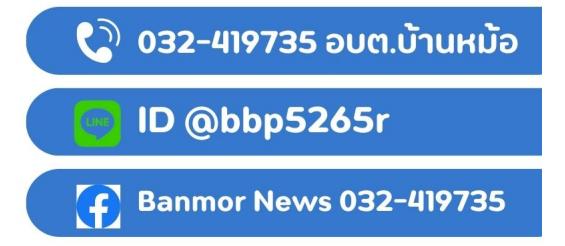

วิธีใช้ระบบบริการผ่านช่องทางออนไลน์

เขียนโดย งานประชาสัมพันธ์ วันอังคารที่ 20 กุมภาพันธ์ 2024 เวลา 09:03 น.

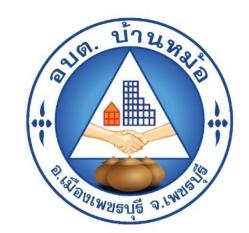

### 2.เข้าหน้าหลักคลิกที่เมนู E-Service

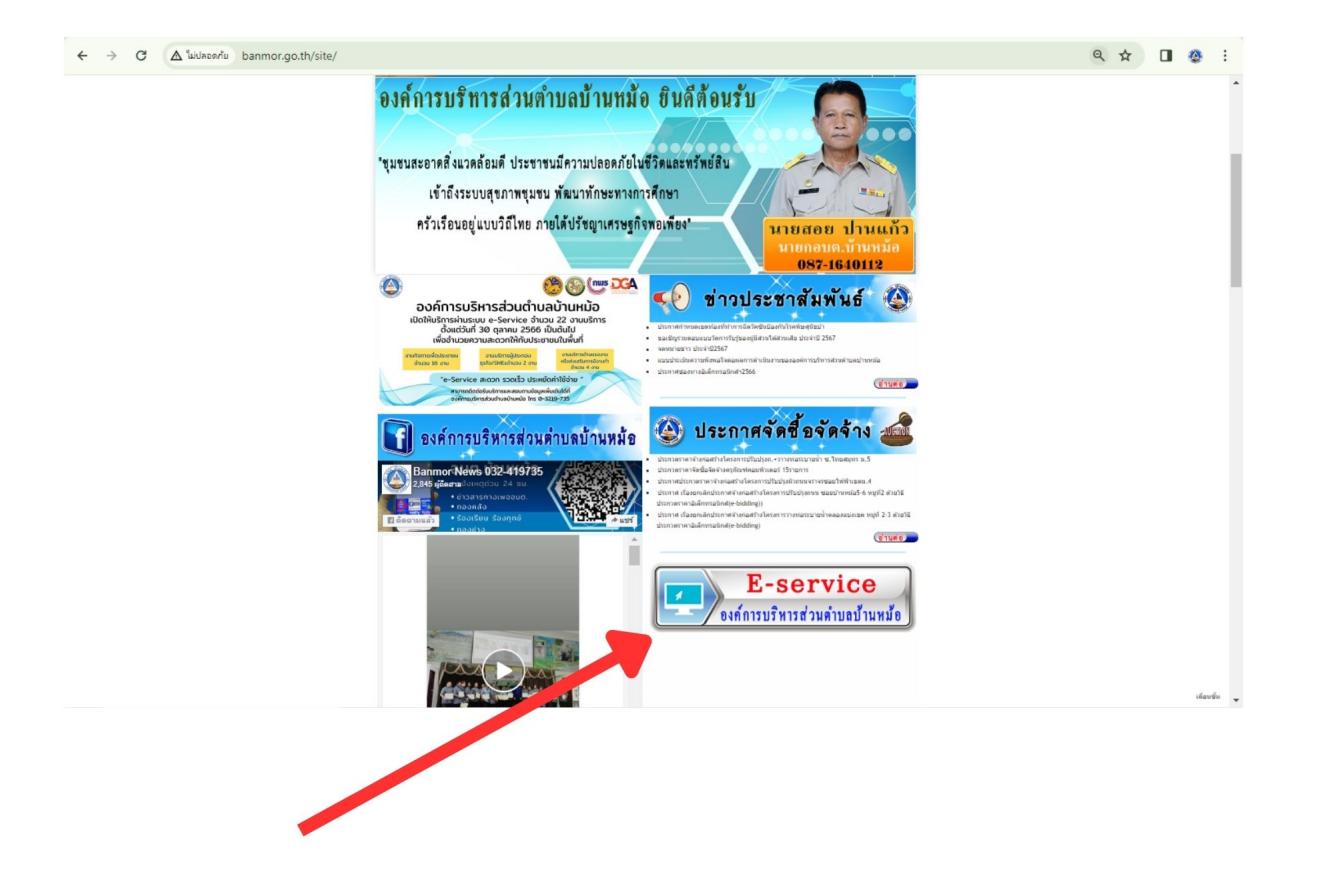

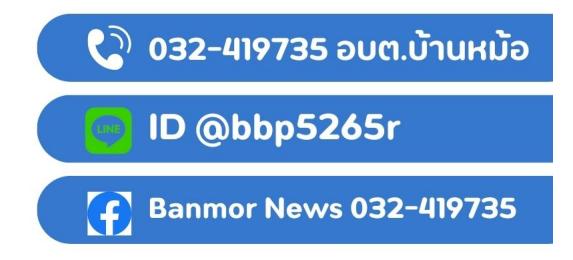

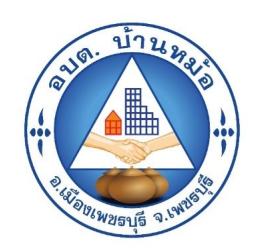

#### 3.เข้าสู่ระบบขอรับบริการออนไลน์

- กรอกชื่อ-สกุล ที่อยู่ อีเมล หมายเลขโทรศัพท์ เรื่อง สังกัดหน่วยงาน จังหวัด รายละเอียด
- กรุณากรอกข้อมูลให้ครบถ้วนทุกข้อ หากมี\*สีแดงที่หัวข้อใด แสดงว่าเป็น ข้อมูลจำเป็นที่ต้องกรอกให้ครบถ้วน
- เมื่อกรอกข้อมูลครบถ้วนเรียบร้อยแล้วกด ส่ง
- เจ้าหน้าที่ได้รับข้อความ และทำการตรวจสอบ ข้อมูล รายละเอียดผ่าน ระบบGoogle Drive พร้อมกับดำเนินการปริ้นแบบขอรับบริการออนไลน์
- เมื่อเสนอผู้บริหารได้พิจารณาแล้ว เจ้าหน้าที่จะแจ้งผลการพิจารณา ให้ท่า นทราบ ผ่านช่องทางการติดต่อ ตามที่ท่านระบุ โดยเร็ว พร้อมดำเนินการ ในส่วนที่เกี่ยวข้องต่อไป

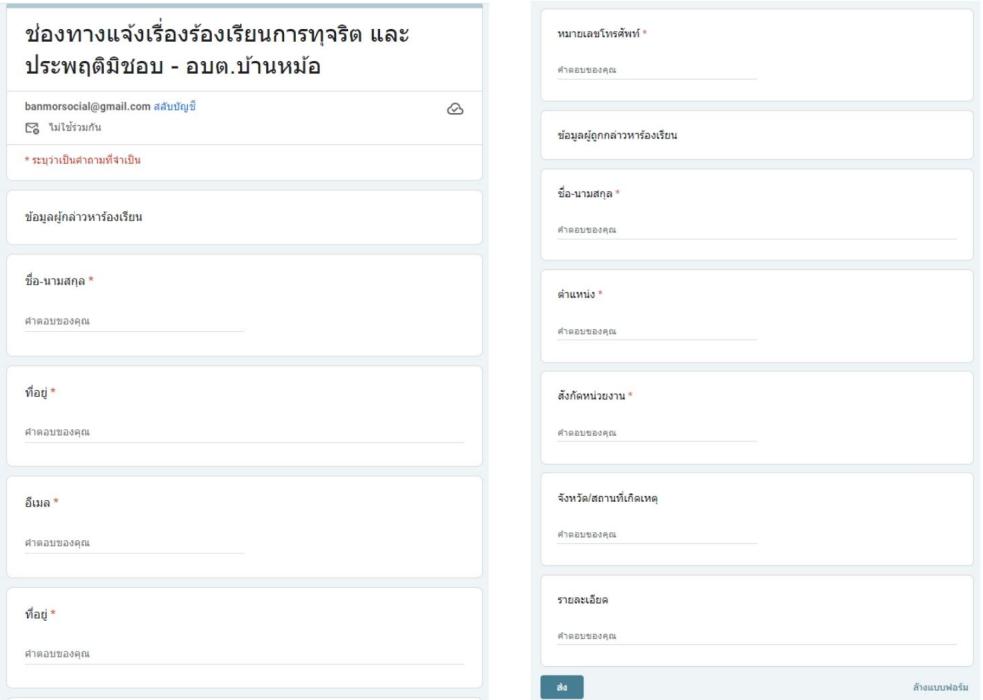

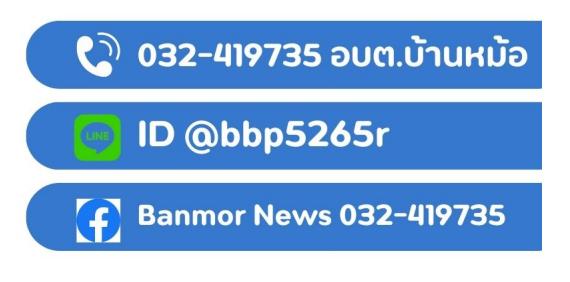

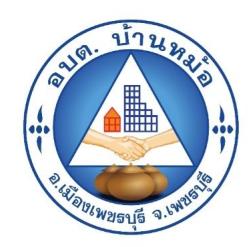

#### 4.ยกตัวอย่างยื่นเรื่อง ขอแจ้งเรื่องร้องเรียนการประพฤติมิชอบ คลิกที่ "ส่ง"

- กรอกชื่อ-สกุล ที่อยู่ อีเมล หมายเลขโทรศัพท์ เรื่อง สังกัดหน่วยงาน จังหวัด รายละเอียด
- กรุณากรอกข้อมูลให้ครบถ้วนทุกข้อ หากมี\*สีแดงที่หัวข้อใด แสดงว่าเป็น ข้อมูลจำเป็นที่ต้องกรอกให้ครบถ้วน
- เมื่อกรอกข้อมูลครบถ้วนเรียบร้อยแล้วกด ส่ง
- เจ้าหน้าที่ได้รับข้อความ และทำการตรวจสอบ ข้อมูล รายละเอียดผ่าน ระบบGoogle Drive พร้อมกับดำเนินการปริ้นแบบขอรับบริการออนไลน์
- เมื่อเสนอผู้บริหารได้พิจารณาแล้ว เจ้าหน้าที่จะแจ้งผลการพิจารณา ให้ท่า นทราบ ผ่านช่องทางการติดต่อ ตามที่ท่านระบุ โดยเร็ว พร้อมดำเนินการ ในส่วนที่เกี่ยวข้องต่อไป

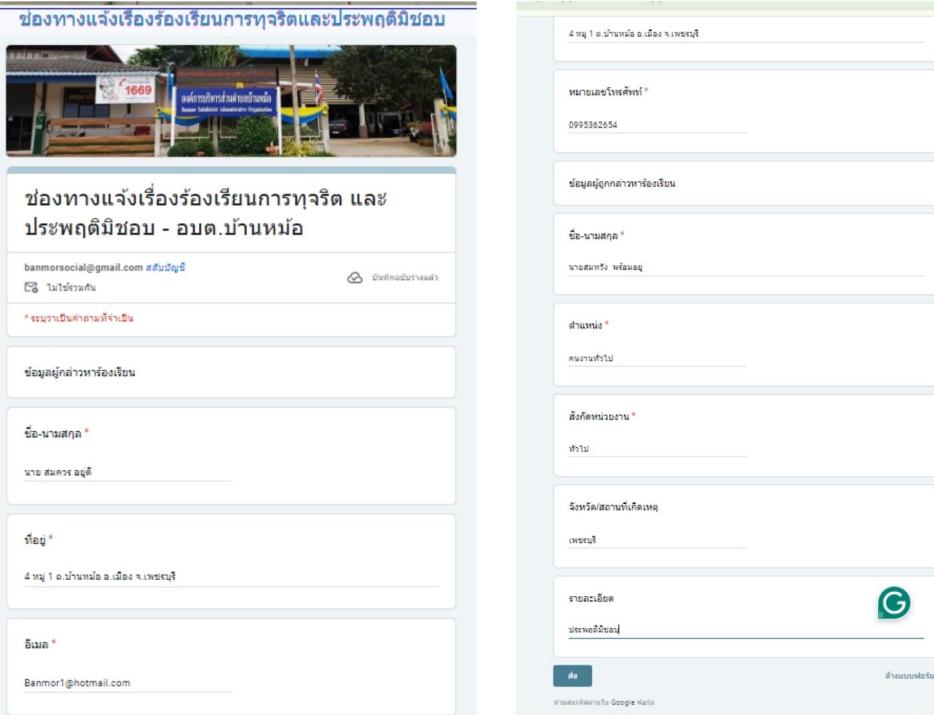

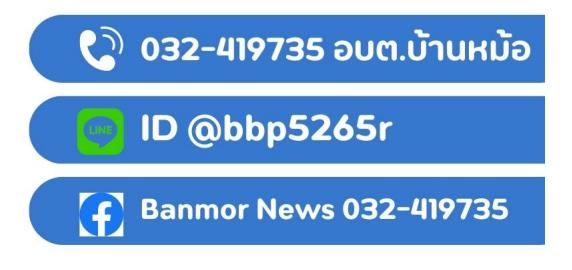

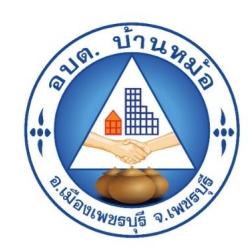

#### 5.ยกตัวอย่างยื่นเรื่อง การข้อรับข้อมูลข่าวสาร คลิกที่ "ส่ง"

- กรอกชื่อ-สกุล ที่อยู่ เลขบัตรประชาชน อีเมล
- กรุณากรอกข้อมูลให้ครบถ้วนทุกข้อ หากมี\*สีแดงที่หัวข้อใด แสดงว่าเป็น ข้อมูลจำเป็นที่ต้องกรอกให้ครบถ้วน
- เมื่อกรอกข้อมูลครบถ้วนเรียบร้อยแล้วกด ส่ง
- เจ้าหน้าที่ได้รับข้อความ และทำการตรวจสอบ ข้อมูล รายละเอียดผ่าน ระบบGoogle Drive พร้อมกับดำเนินการปริ้นแบบขอรับบริการออนไลน์
- เมื่อเสนอผู้บริหารได้พิจารณาแล้ว เจ้าหน้าที่จะแจ้งผลการพิจารณา ให้ท่า นทราบ ผ่านช่องทางการติดต่อ ตามที่ท่านระบุ โดยเร็ว พร้อมดำเนินการ ในส่วนที่เกี่ยวข้องต่อไป

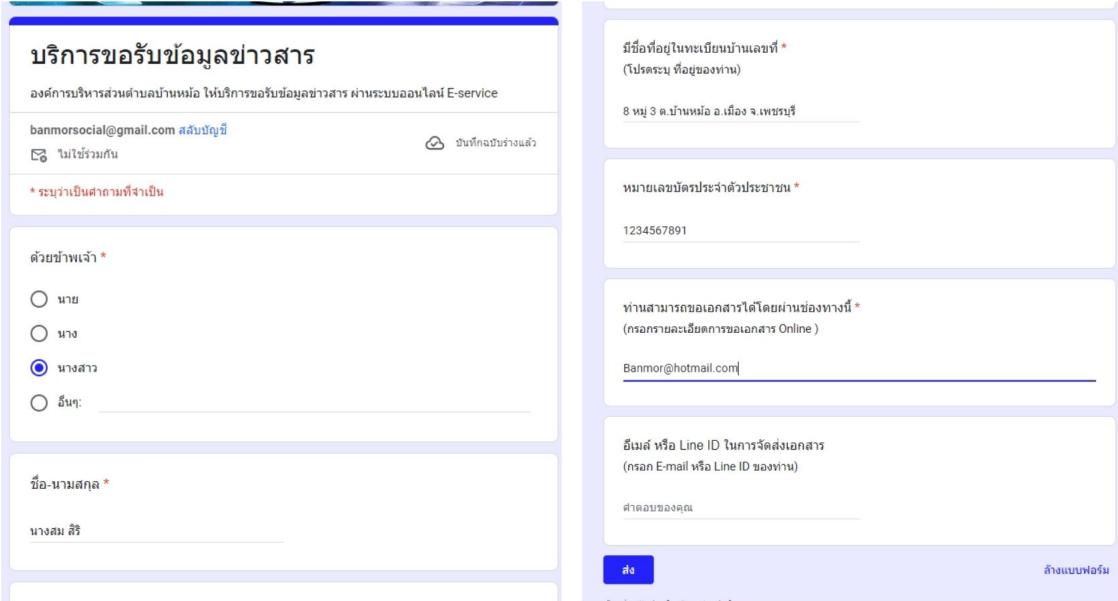

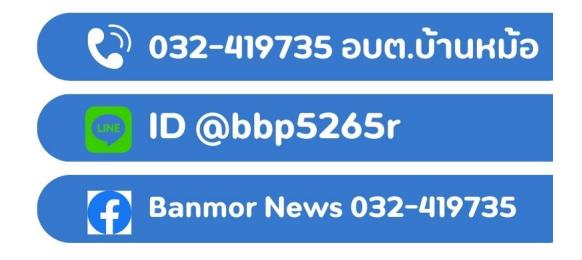